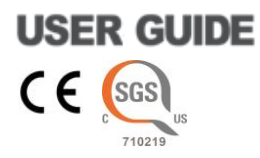

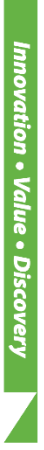

# *AccuLoader***™ Multi-Well Sample Loader**

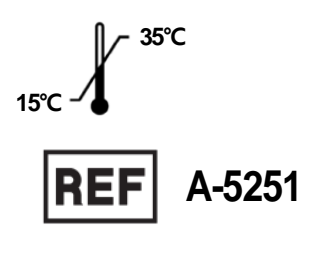

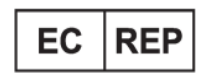

MT Promedt Consulting GmbH Altenhofstr. 80 D-66386 St. Ingbert. Germany. Tel +49 6894-58 10 20

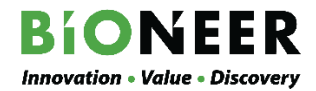

**.**

# *AccuLoader***™**

**Multi-Well Sample Loader**

# **User Guide**

Version No.: 0.0 (2021-01-11)

**Read all contents in this manual before using the instrument.**

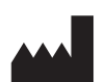

**BIONEER Corporation 8-11, Munpyeongseo-ro, Daedeok-gu, Daejeon, 34302, Republic of Korea** Tel: +82-42-930-8777 Fax: +82-42-930-8688 Email: [sales@bioneer.com](mailto:sales@bioneer.com) Web: www.bioneer.com

# **Warranty and Liability**

All BIONEER products are tested under strict quality control protocols. BIONEER guarantees the quality of all directly manufactured products until the expiration date claimed on the label. If there are any issues in product quality, immediately contact BIONEER Customer Service Center [\(sales@bioneer.com\)](mailto:sales@bioneer.com).

BIONEER does not assure liability for use of the product apart from its intended purpose, as described in the appropriate and applicable User Guide.

BIONEER assures liability under the condition that the user discloses all information related to the problem to BIONEER in written form within 30 days of occurrence.

#### **Trademarks**

AccuLoader<sup>™</sup> is a trademark of BIONEER Corporation.

#### **Copyrights**

Copyright 2021. BIONEER Corporation. All rights reserved. Unauthorized reproduction prohibited.

#### **Legal Notice**

All information provided in this manual, including product specifications and descriptions, is subject to change without notice for performance improvements.

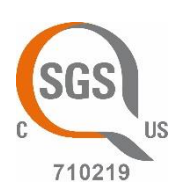

# U.S. and Canadian Safety Standards

Standard for Electrical Equipment for Measurement, Control and Laboratory Use;

■ Part1: General Requirements, UL 61010-1:2012, 3<sup>rd</sup> Ed, 5/11/12, CSA C22.2 No. 61010-1-12

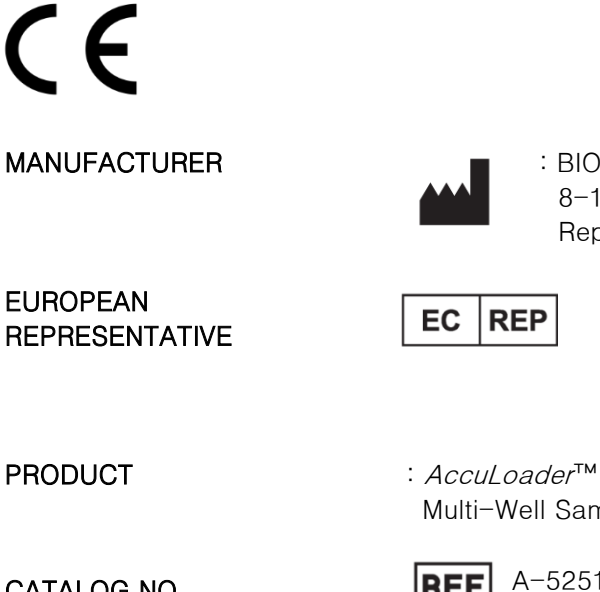

- $EC$  REP
- : MT Promedt Consulting GmbH Altenhofstr. 80 D-66386 St. Ingbert, Germany Phone: +49 6894 581020

8-11, Munpyeongseo-ro, Daedeok-gu, Daejeon, 34302

: BIONEER CORPORATION

Republic of Korea

Multi-Well Sample Loader

CATALOG NO.

A-5251**REF** 

# FC

#### FCC ID: 2AYOX-A5251 RF(Radio Frequency): 2402~2480 MHz

This device can be operated in at least one Member State without infringing applicable requirements on the use of radio spectrum.

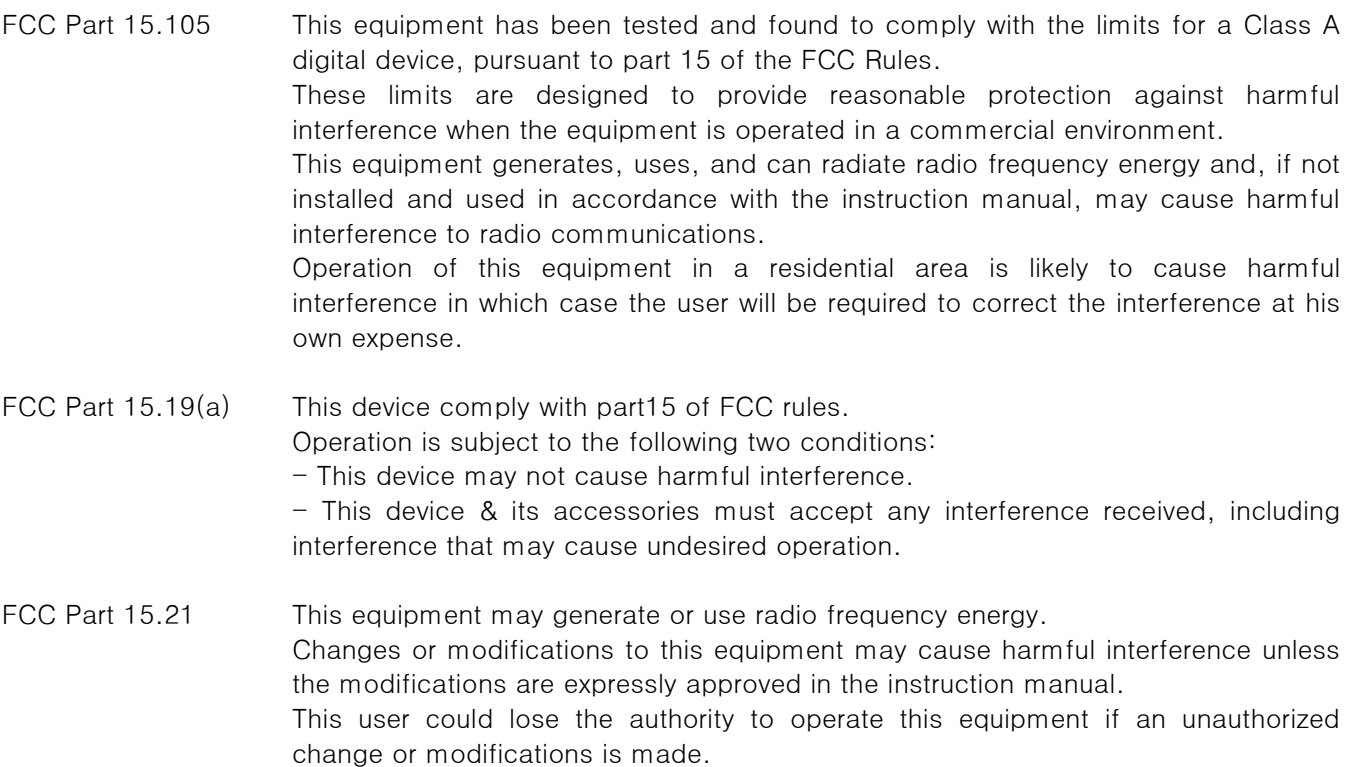

# **Contents**

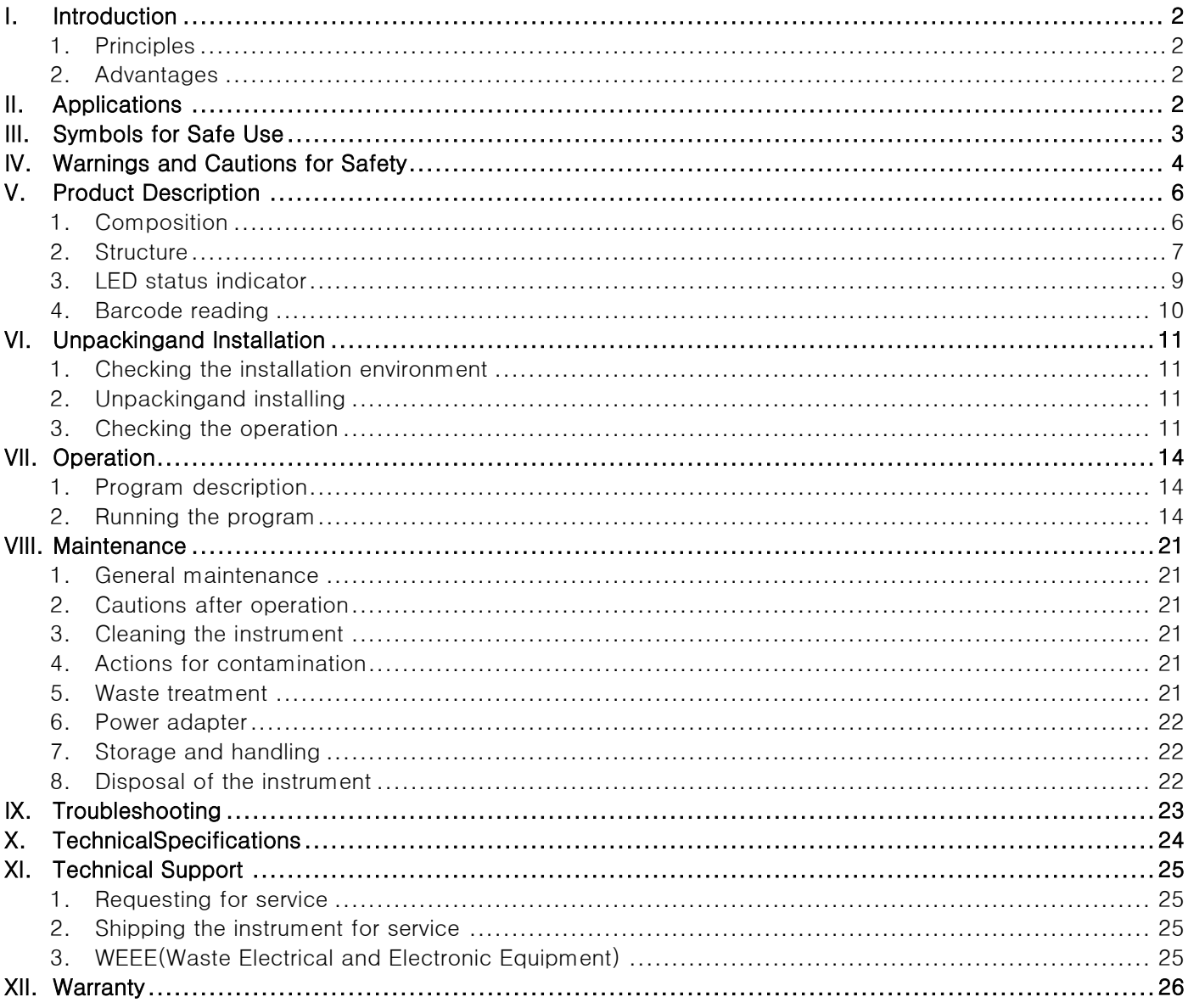

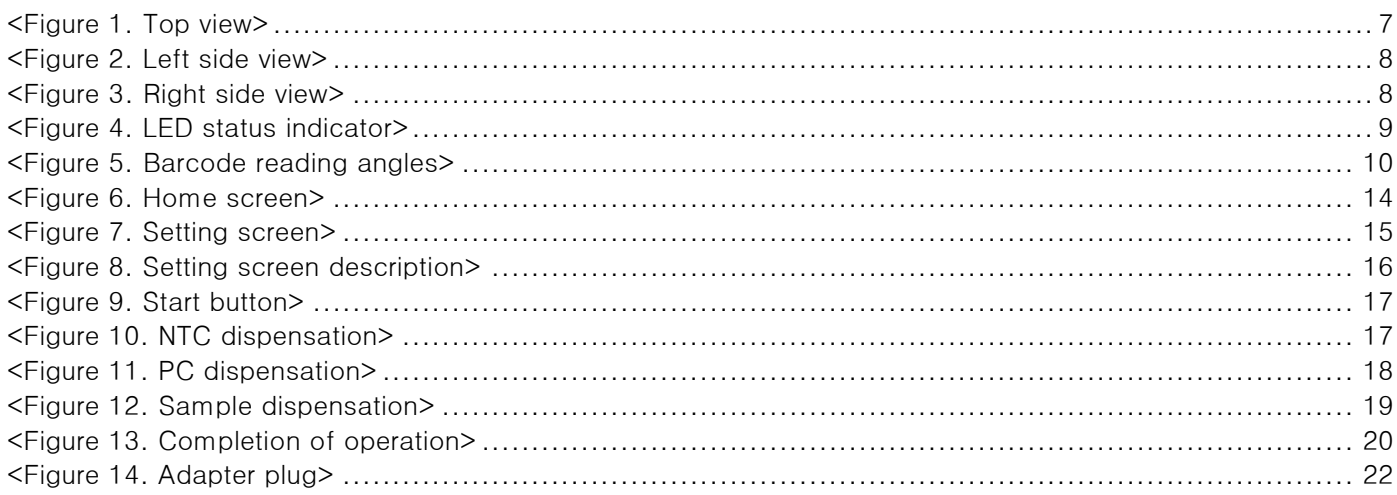

# <span id="page-7-0"></span>I. Introduction

AccuLoade<sup>™</sup> is a sample dispensing auxiliary instrument used for dispensing a large number of samples into a cartridge for nucleic acid extraction.

#### 1. Principles

<span id="page-7-1"></span>The contamination shield cover moves automatically so that the opening for sample dispensation corresponds to the well for sample dispensation when a barcode is scanned into the instrument, allowing the operator to dispense the samples into the correct wells.

# 2. Advantages

- <span id="page-7-2"></span>- Prevention of external contamination and cross-contamination of samples
- Memory storage system for dispensation location and barcode information
- Exchangeability of spill pad for the opening of the contamination shield cover
- Heat transfer capability of cartridge mounting block for sample incubation

# <span id="page-7-3"></span>II. Applications

The operation software and the instrument must be connected via Bluetooth. The information of the samples maybe entered using the mobile application, and the designated well of sample dispensation may be checked on the screen of the application. The contamination shield cover moves automatically so that the opening for sample dispensation corresponds to the well for sample dispensation when the barcode of a sample is scanned into the instrument. Even for pooled sample dispensation, the process may be performed by entering the information according to the pooling conditions. The instrument may be controlled and operated using the connected application.

# <span id="page-8-0"></span>III. Symbols for Safe Use

The symbols used in this manual are as follows.

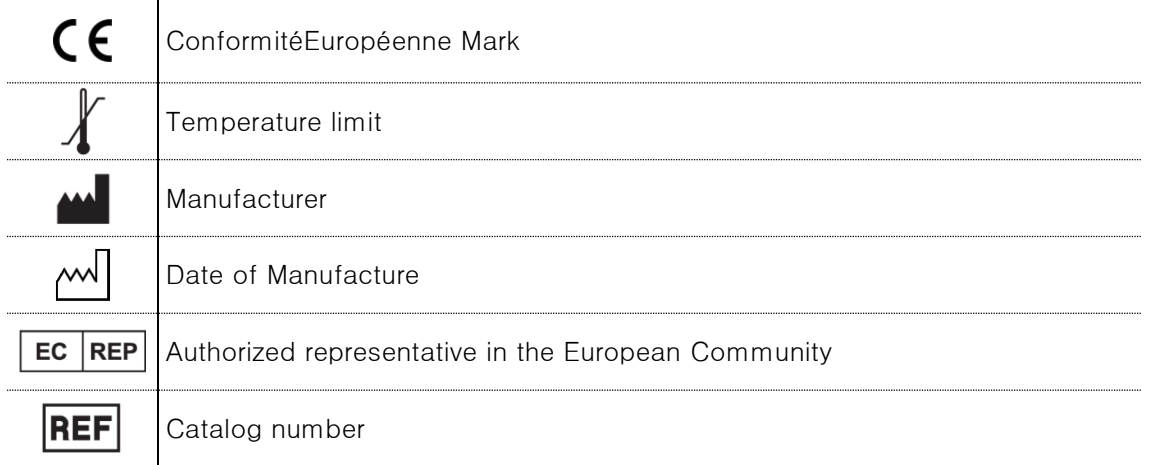

The symbols on both the manual and the instrument are as follows.

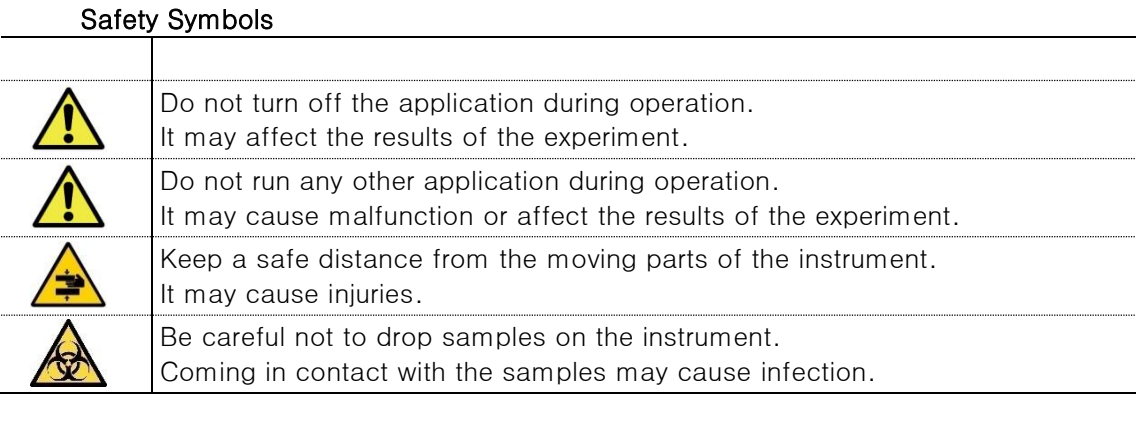

Electrical Symbols

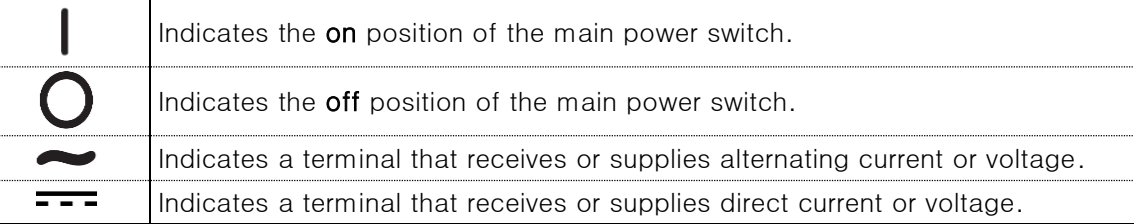

Refer to "IV. Warnings and Cautions for Safety" for more details.

# <span id="page-9-0"></span>IV. Warnings and Cautions for Safety

Read this chapter before using the instrument. The cautions displayed here describe important details on safety and must be followed to prevent accidents and dangers by using the instrument safely and properly. This manual classifies the degree of risks from mishandling into the following three grades. "Warnings and Cautions for Safety" are divided into "danger", "warning", and "caution", they mean as follows:

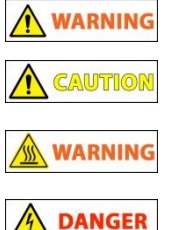

Ignoring this sign and mishandling may result in death or serious injury.

Ignoring this sign and mishandling may result in minor injury or property damage.

Ignoring this sign and mishandling may result in death or serious injury due to heat.

Ignoring this sign and mishandling may result in death or serious injury due to electric shock.

#### 1. Warnings and cautions for installation

#### **A** CAUTION  $\overline{\phantom{a}}$

- 1) Install the instrument away from direct sunlight, as it is a precise instrument.
- 2) Install the instrument on a firm, flat surface.
- 3) Install the instrument at least 15 cm away from the wall.
- 4) Do not install the instrument in a dusty place. It can cause malfunction or failure of the instrument.
- 5) Install the instrument away from fire hazards, including heaters.
- 6) Install the instrument away from water or humidity. If not, it can cause an electrical shock, fire, or failure of the instrument.
- 7) Do not install the instrument where flammable or corrosive gas is generated. If there is a gas leakage, do not try to unplug the power plug of the instrument, and open the windows for ventilation. Spark may cause an explosion or fire.
- 8) Do not place any object for at least 20 cm on the left side of the instrument for scanning barcodes.
- 9) Be careful on the flat cable of the moving part on the left side of the instrument.
- 10) Connect the power cable (100-240V~, 50/60Hz) to the adaptor and the electrical outlet properly before turning on the instrument. If not, the power may not turn on or cause failure of the instrument.
- 11) Use an adapter with a capability of 24V DC, 2.5A, or higher.

#### 2. Warnings and cautions for operation

#### **WARNING** A DANGER **A CAUTION**

- 1) Operate the instrument between 15℃and 35℃. If not, it may affect operation.
- 2) Keep the recommended operation humidity ( $20 80\%$ , no condensation). If not, it may cause corrosion or malfunction of the instrument.
- 3) Do not use the instrument when the power plug is loose. The plug may get damaged from overheating and cause fire or electrical shock.
- 4) Do not use many instruments simultaneously from a single electrical outlet. The plug may overheat from overload and cause a fire.
- 5) Brush off the dust from the power plug and plug it in firmly. If the connection is unstable, it may cause a fire.
- 6) Make sure your hands are dry when plugging or unplugging the power plug. If not, it may cause an electrical shock.
- 7) Do not place any object that can interfere with the operation near the instrument.
- 8) Do not disassemble or modify the instrument. It may cause a fire, electrical shock, or failure of the instrument and you will not be able to receive service.
- 9) Do not give a strong impact or drop the instrument. There are precise parts in the instrument and it may cause failure of the instrument and cause safety issues.
- 10) Turn off the power and disconnect the power plug when the instrument is not used for a long time. It not, it may cause a fire from overheating.

#### 3. Warnings and cautions for experiment

#### **CAUTIOF WARNING DANGER**

- 1) Use the instrument only according to its purpose of dispensing samples into wells accurately and correctly.
- 2) Do not operate the application when the instrument is moving. It may stop the instrument or cause errors in the results of the experiment. Use the application only when the instrument has stopped moving or after sample dispensation has been completed.
- 3) Do not turn off the instrument or the program during operation. Samples will not be dispensed at the correct location and it may affect the results of the experiment.

#### 4. Warnings and cautions for instrument

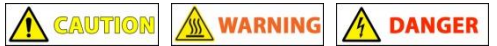

- 1) Use the instrument only according to its purpose of sample dispensation and do not use it for any purpose other than as instructed in the manual.
- 2) Use the accessories and consumables provided by BIONEER.
- 3) Do not modify or delete instrument-related information built into the instrument.
- 4) Lightly wipe the surface of the instrument immediately if a solvent-type detergent gets on the. If not, it may get discolored.
- 5) Do not store the instrument in a humid place for a long time. It will be categorized as water damage and you will not receive free service. Also, you may not be able to use the instrument anymore if it cannot be repaired.
- 6) Do not disassemble or modify the instrument as you will not receive free service and you may get excluded from the service coverage.
- 7) Do not disconnect the power cable forcibly. It may cause failure of the instrument.
- 8) Turn off the power immediately if the instrument smells of burning or overheats during operation, and contact your local distributor.
- 9) Do not drop or give impact to the instrument. It may cause failure of the instrument and you may not receive free service regardless of the warranty period.
- 10) Be careful of burns when using a heating block.

# <span id="page-11-0"></span>V. Product Description

# <span id="page-11-1"></span>1. Composition

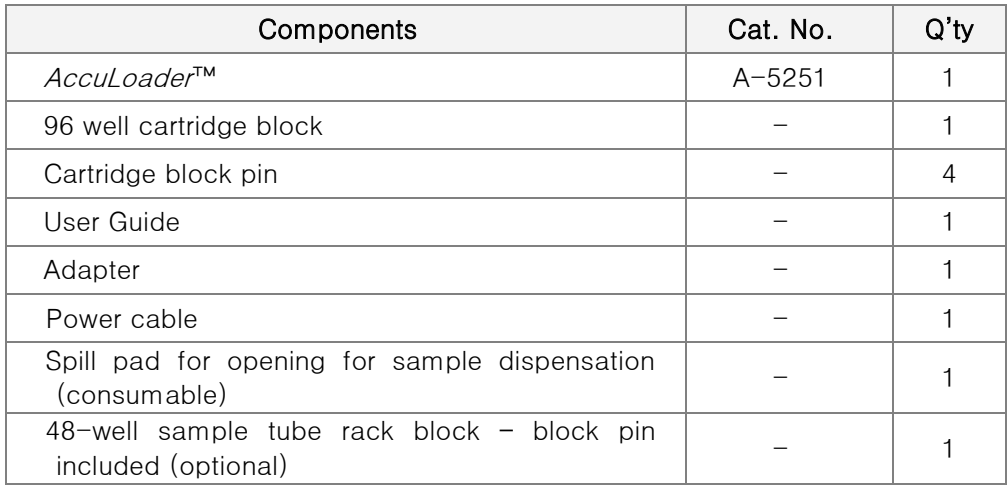

# **NOTE**

Tablet for operation application is not provided by BIONEER.

# <span id="page-12-0"></span>2. Structure

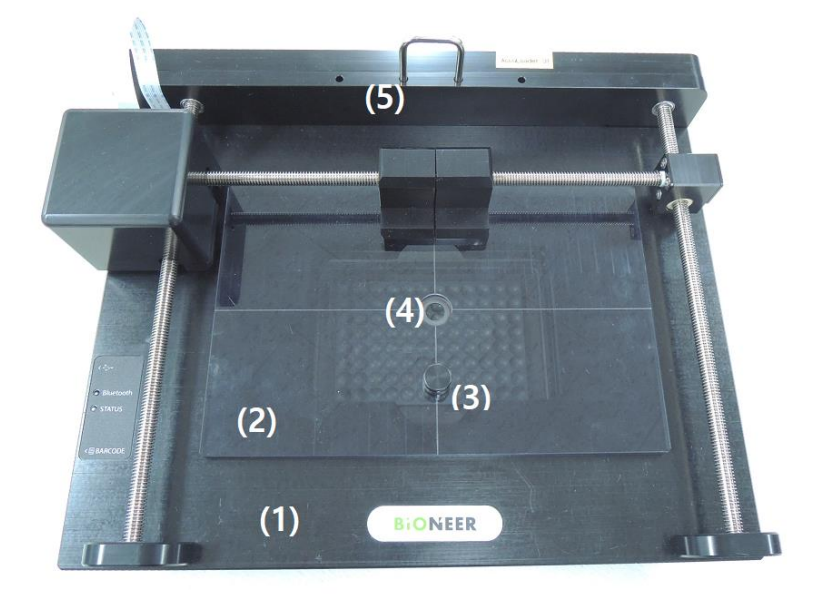

# <Figure 1. Top view>

<span id="page-12-1"></span>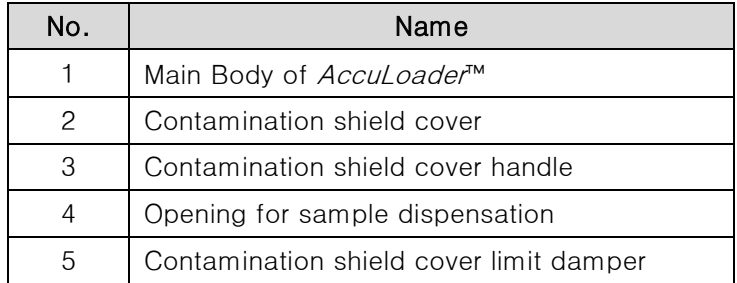

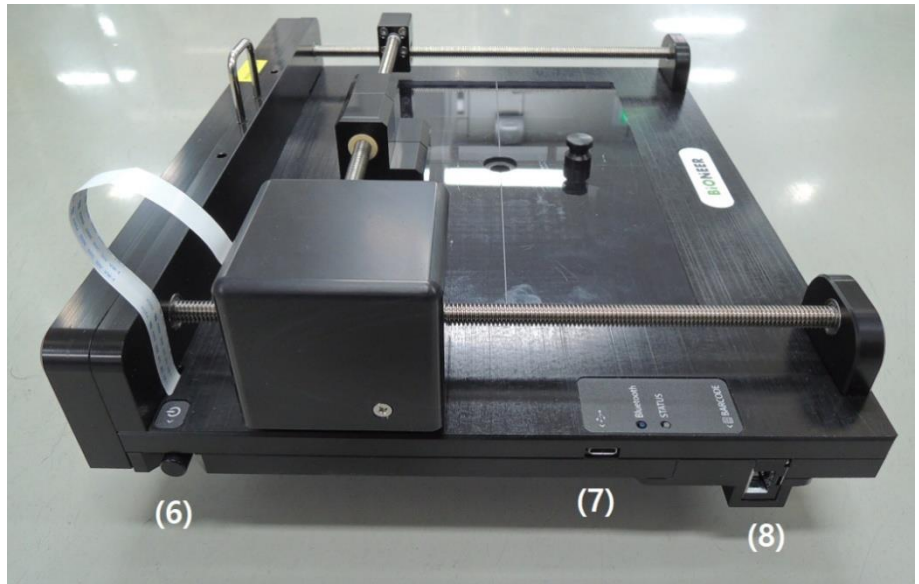

<Figure 2. Left side view>

<span id="page-13-0"></span>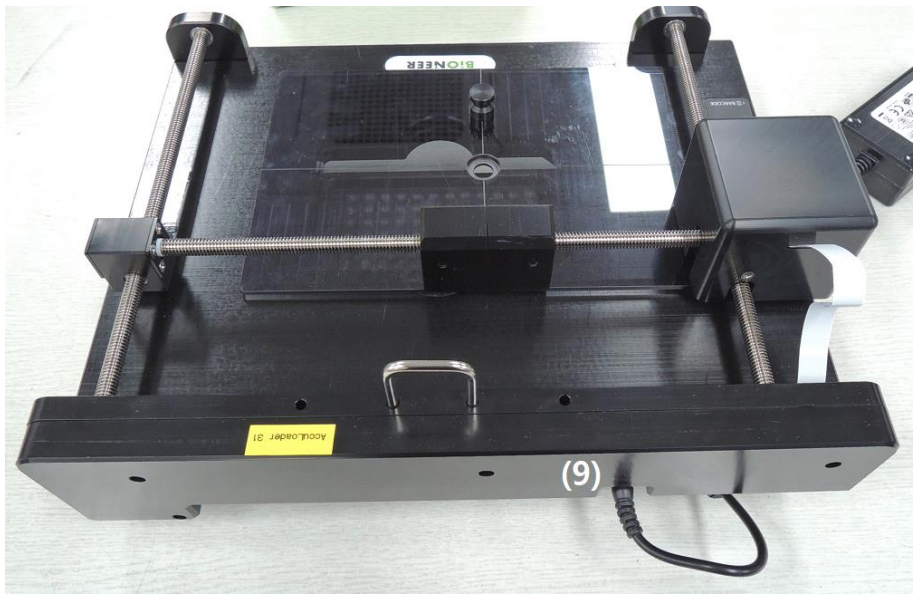

<Figure 3. Right side view>

<span id="page-13-1"></span>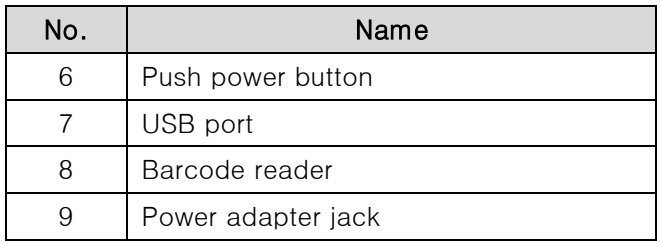

#### <span id="page-14-0"></span>3. LED status indicator

The LED indicator located on the left side of the instrument is as following.

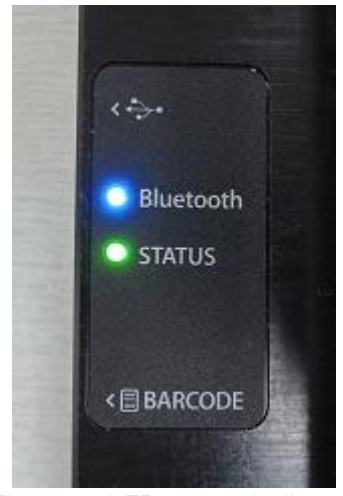

<Figure 4. LED status indicator>

# <span id="page-14-1"></span>RGB LED Colors

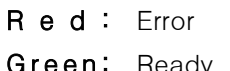

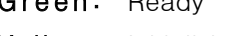

Yellow: Initializing

- C y a n: Running
- Purple: Completed
- White: Paused

#### Bluetooth LED

- **B I u e :** Connected to Bluetooth
- LED off: Not connected to Bluetooth

# <span id="page-15-0"></span>4. Barcode reading

- 1) Depth of field
	- The depth of field measurements used the following parameters.
	- (1) Distances are measured from the front of the engine.
	- (2) +23℃ (+73℉), 1,600 lux
	- (3) Photographic quality codes

Standard Range

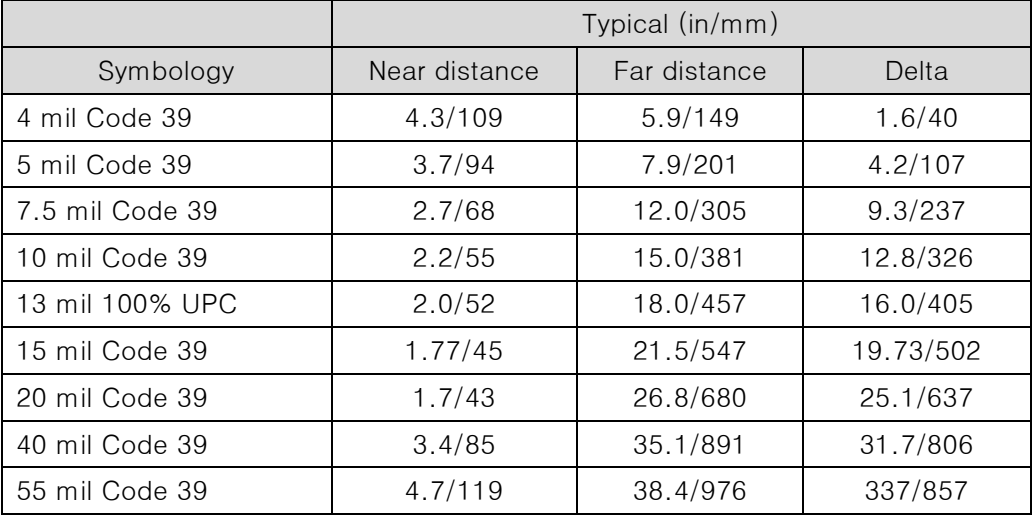

# **NOTE**

Performance may be impacted by bar code quality and environmental conditions.

2) Bar code reading angles

# **NOTE**

The following angles are not cumulative.

<span id="page-15-1"></span>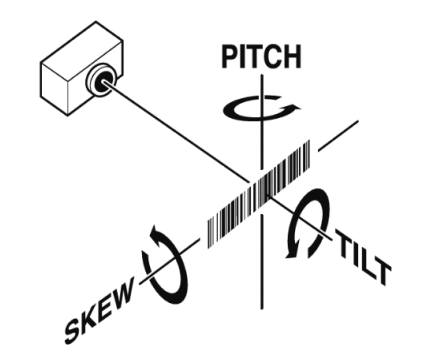

<Figure 5. Barcode reading angles>

Standard Range

- (1) Specular reflection angle: ±5˚
- (2) Pitch: ±60 degrees typical for 2.9-inch wide 15-mil C128(uncontrolled, can be demand printed)
- (3) Skew: ±65 degrees typical for 100% UPS at 5-inch distance
- (4) Tilt: ±35 degrees typical

# <span id="page-16-0"></span>VI. Unpacking and Installation

#### <span id="page-16-1"></span>1. Checking the installation environment

1) Check the environmental requirements for installation from "IV. Warnings and Cautions for Safety"

#### <span id="page-16-2"></span>2. Unpacking and installing

Pay attention to the details below for unpacking and installation for your safety.

- Check the location where you can hold the instrument comfortably.
- 1) Unpacking

(Materials needed: box knife, scissors, or utility knife and gloves, etc.)

- a) Cut off the packing straps using scissors, etc.
- b) Take out the box of accessories from the upper box of the package.
- c) Separate the protection cover from the package and take out the instrument.
- 2) Checking the accessories and the consumables Check the composition part of "V. Product Description". If any component is not included or damaged, contact your local distributor or BIONEER.
- 3) Installing the instrument
	- a) Lift the instrument from the package and move it to the desired location.
	- b) Remove the packaging and check if there is any damage to the instrument.

# **A** CAUTION

If the instrument is damaged, record the condition and area of the damage and contact your local distributor.

#### <span id="page-16-3"></span>3. Checking the operation

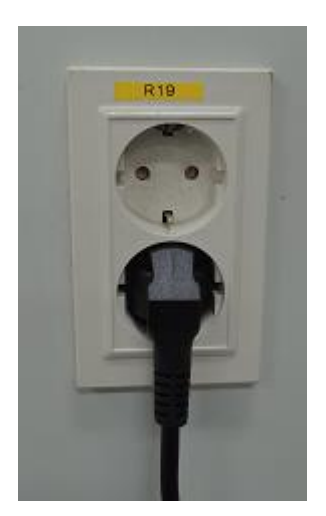

1) Connect the adapter to the adapter jack at the back of the instrument and electrical outlet.

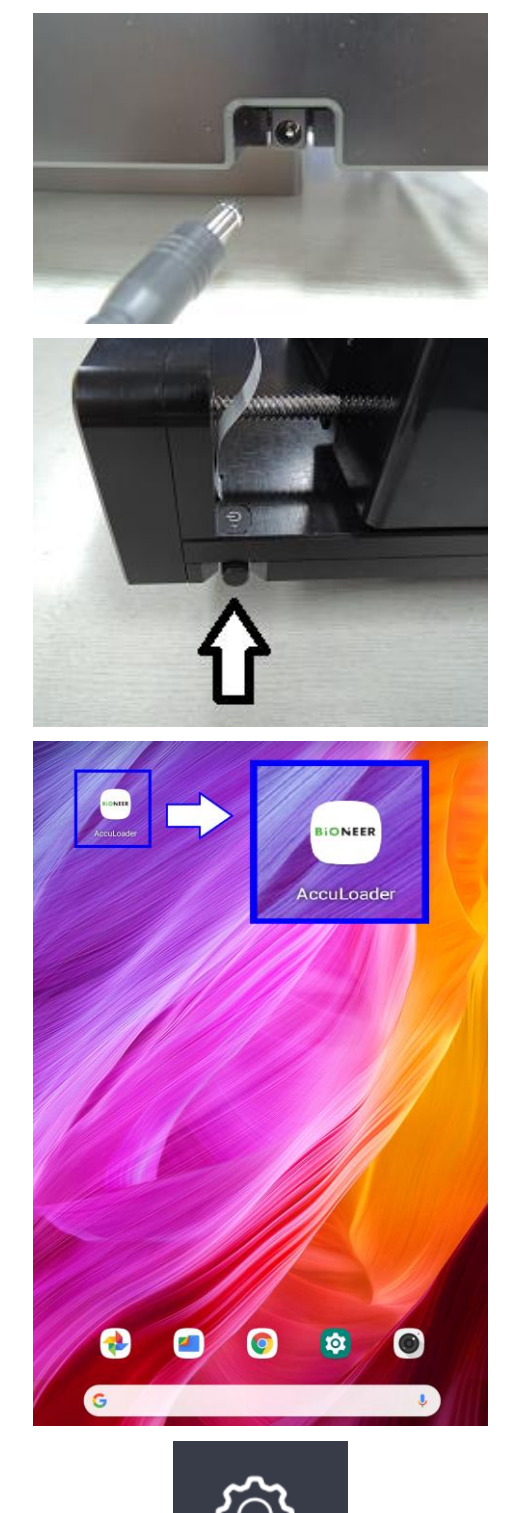

**SETUP** 

2) Turn on the instrument by pressing the power button on the left side and check if initialization is performed.

3) Turn on the operation application and start the application.

4) Check the Bluetooth ID on the application and connect to the instrument.

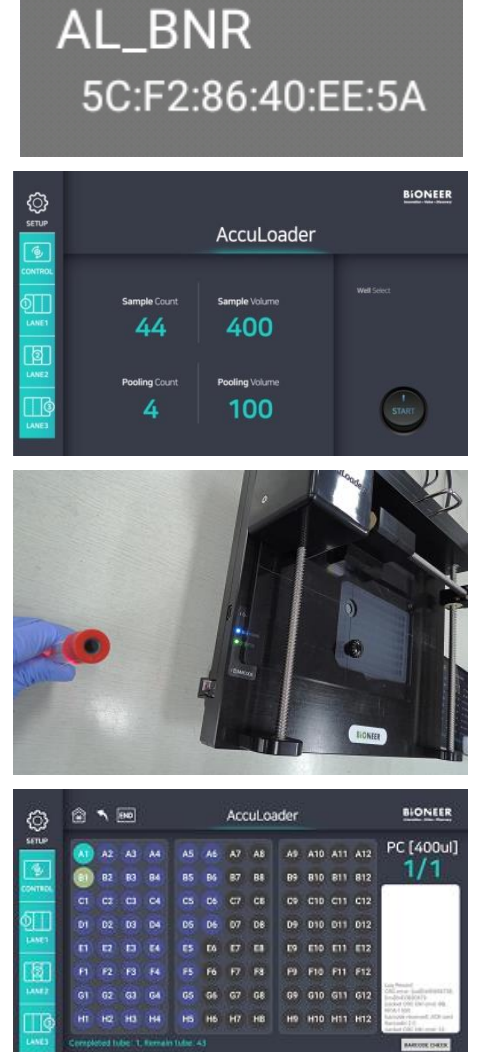

5) Enter any value in the setting field and tap the Start button

6) Move a sample tube with a barcode to the scanning area of the instrument.

# **NOTE**

The barcodes must be scanned at the exact location for its accuracy.

7) Prepare for experiment if the instrument operates as explained above, or restart both the instrument and the application to check again.

# <span id="page-19-0"></span>VII. Operation

# <span id="page-19-1"></span>1. Program description

AccuLoader program is an application operating program.

The intention of AccuLoader<sup>™</sup> operation is to assist operators in dispensation of samples with accuracy, especially for pooled samples.

# <span id="page-19-2"></span>2. Running the program

1) Turn on the instrument and run AccuLoader application after initialization.

<span id="page-19-3"></span>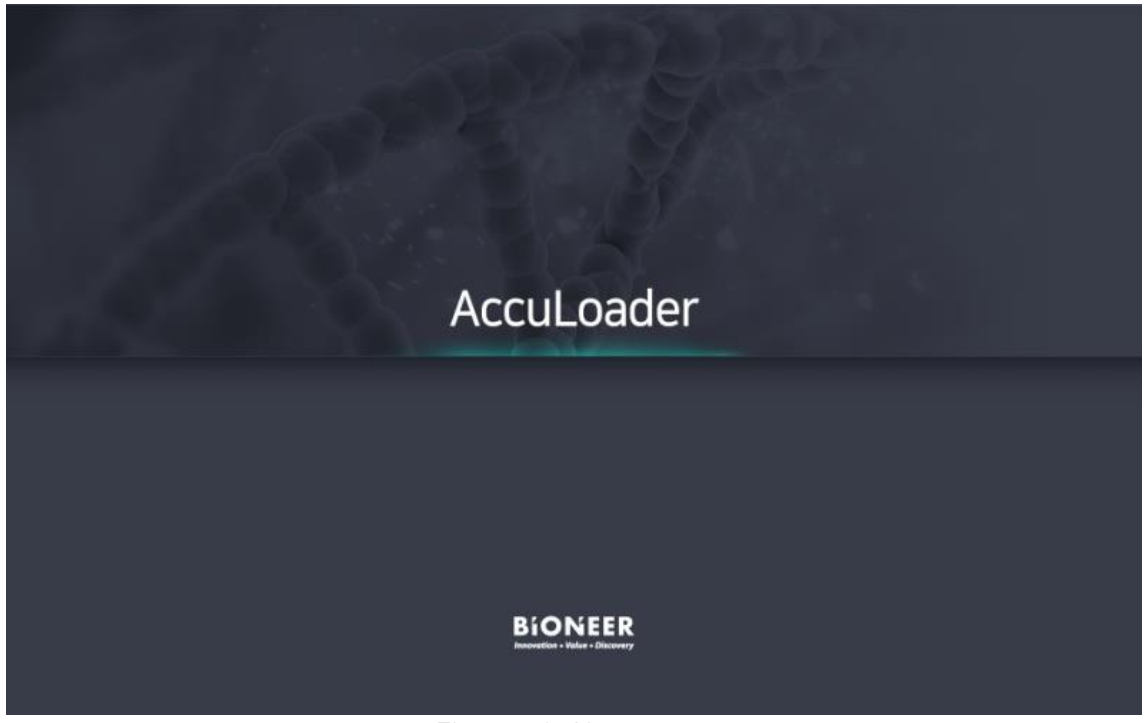

<Figure 6. Home screen>

- **BIONEER** € **SETUP** AccuLoader ౷ CONTROL **Well Select** Sample Count Sample Volume J) LANE1 44 400 Q LANE<sub>2</sub> **Pooling Count** Pooling Volume 100 4 LANE3
- 2) Home screen will appear after the first splash screen disappears. It will display the previously set conditions.

<Figure 7. Setting screen>

<span id="page-20-0"></span>3) Tap the SETUP button on the left side of the screen.

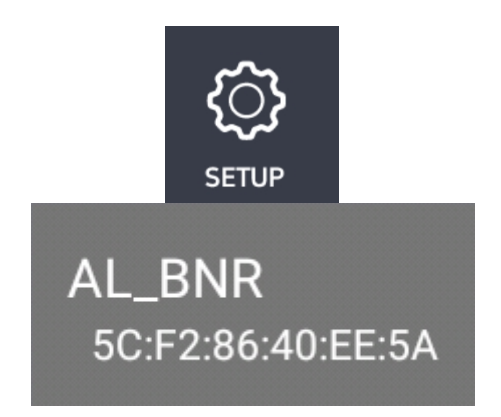

# **NOTE**

The ID address of Bluetooth differs for each instrument.

4) Select AL\_BNR.

- **BIONEER** ۞ **SETUP** AccuLoader ்<br>த **CONTROL Well Select** Sample Count 51 Sample Volume 44 400 LANE1 बि LANE2 Pooling Volume **Pooling Count** 100 |ලි 4 LANE3
- 5) Assign Sample Count and Pooling Count.

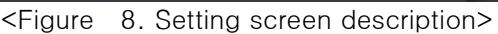

<span id="page-21-0"></span>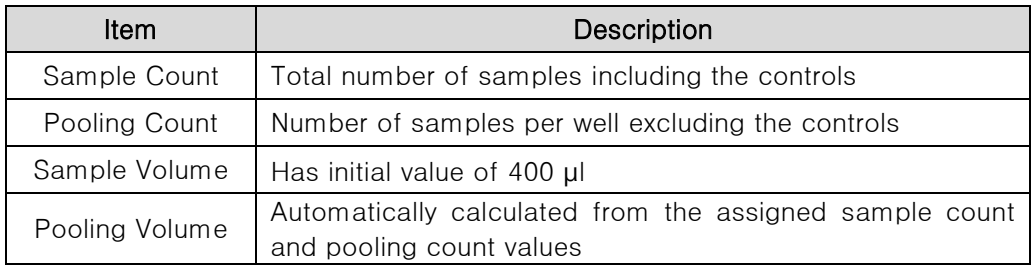

6) Tap the START button on the lower right side of the screen when all settings are complete.

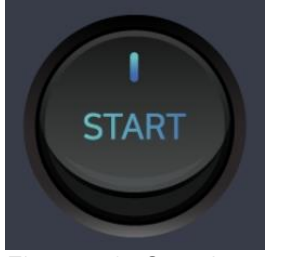

<Figure 9. Start button>

<span id="page-22-0"></span>7) Run screen will appear.

An animation will display the location for the NTC (no template control) well. Scan the NTC tube with the barcode scanner and the plate will move from the starting position so that the opening is on the NTC well.

Open the NTC tube cap and dispense the assigned volume of NTC into the NTC well using a pipette.

|                   |                 |                 |                                  |                 | $\bullet$                          |                             |                        |                             |                             | v               |                           |                 |                                          |
|-------------------|-----------------|-----------------|----------------------------------|-----------------|------------------------------------|-----------------------------|------------------------|-----------------------------|-----------------------------|-----------------|---------------------------|-----------------|------------------------------------------|
|                   | 酋               | ↖               | <b>END</b>                       |                 |                                    |                             |                        |                             | AccuLoader                  |                 |                           |                 |                                          |
| <b>SETUP</b><br>ۿ | A1<br><b>B1</b> | A2<br><b>B2</b> | A <sub>3</sub><br>B <sub>3</sub> | AA<br><b>B4</b> | A <sub>5</sub><br><b>B5</b>        | A <sub>6</sub><br><b>B6</b> | <b>A7</b><br><b>B7</b> | A <sub>8</sub><br><b>B8</b> | A <sub>9</sub><br><b>B9</b> | <b>B10</b>      | A10 A11 A12<br><b>B11</b> | <b>B12</b>      | <b>NTC [400ul]</b>                       |
| <b>CONTROL</b>    | C <sub>1</sub>  | C <sub>2</sub>  | C <sub>3</sub>                   | C <sub>4</sub>  | C <sub>5</sub>                     | C <sub>6</sub>              | C <sub>7</sub>         | C <sub>8</sub>              | C <sub>9</sub>              | C <sub>10</sub> | C <sub>11</sub>           | C <sub>12</sub> |                                          |
|                   | D <sub>1</sub>  | D <sub>2</sub>  | D <sub>3</sub>                   | D <sub>4</sub>  | D <sub>5</sub>                     | D <sub>6</sub>              | D7                     | D <sub>8</sub>              | D <sub>9</sub>              | D <sub>10</sub> | D <sub>11</sub>           | D <sub>12</sub> |                                          |
| <b>LANE1</b>      | E1              | E <sub>2</sub>  | E <sub>3</sub>                   | E4              | E <sub>5</sub>                     | E <sub>6</sub>              | E7                     | E8                          | E9                          | E10             | E11                       | E12             |                                          |
|                   | F1              | F <sub>2</sub>  | F <sub>3</sub>                   | F4              | F <sub>5</sub>                     | F <sub>6</sub>              | F7                     | F <sub>8</sub>              | F <sub>9</sub>              | F10             | F11                       | F12             |                                          |
| <b>LANE2</b>      | G <sub>1</sub>  | G2              | G <sub>3</sub>                   | G4              | G <sub>5</sub>                     | G <sub>6</sub>              | G7                     | G8                          | G9                          | G10             | G11                       | G12             |                                          |
|                   | <b>H1</b>       | H2              | H <sub>3</sub>                   | H <sub>4</sub>  | H <sub>5</sub>                     | <b>H6</b>                   | <b>H7</b>              | H <sub>8</sub>              | H <sub>9</sub>              |                 | H10 H11                   | H <sub>12</sub> | Log Record<br>Bluetooth is not available |
| <b>LANE3</b>      |                 |                 |                                  |                 | Completed tube: 0, Remain tube: 44 |                             |                        |                             |                             |                 |                           |                 | <b>BARCODE CHECK</b>                     |

<span id="page-22-1"></span><Figure 10. NTC dispensation>

8) An animation will display the location for the PC (positive control) well.

Scan the PC tube with the barcode scanner and the plate will move so that the opening is on the PC well.

Open the PC tube cap and dispense the assigned volume of PC into the PC well using a pipette.

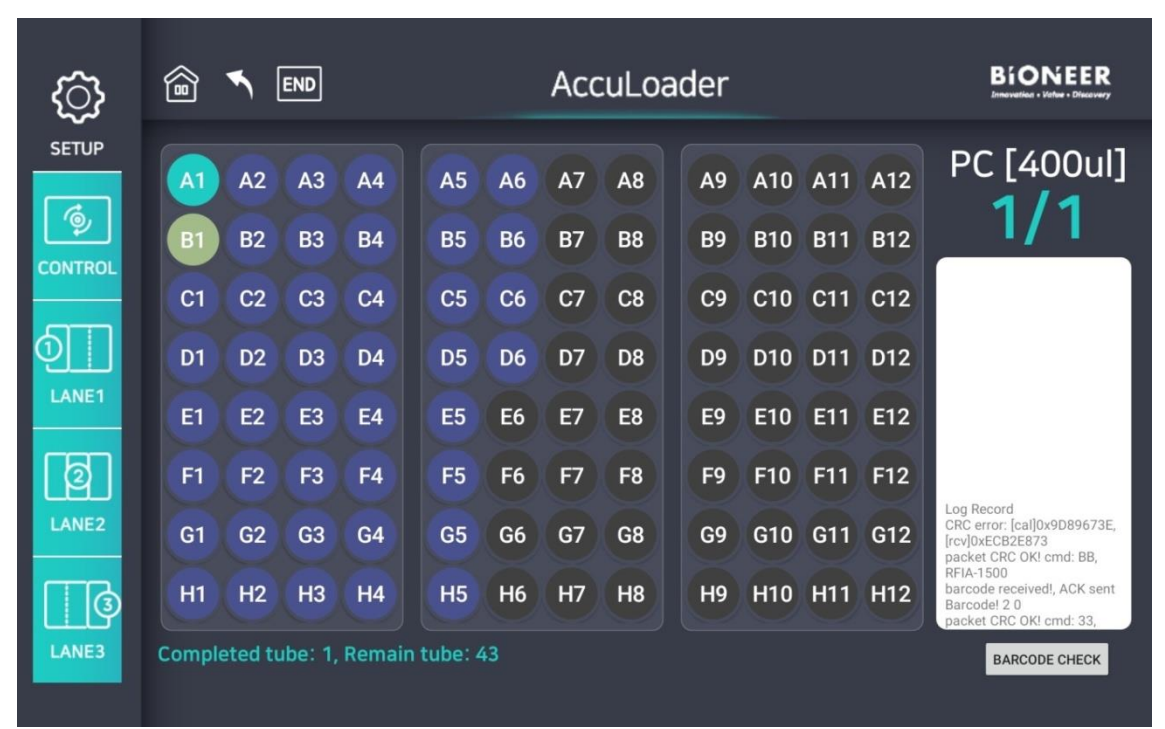

<span id="page-23-0"></span><Figure 11. PC dispensation>

9) Scan the first sample tube with the barcode scanner and dispense the assigned volume of samples into the designated wells using a pipette.

Repeat the barcode scanning and sample dispensation steps as many times as the assigned pool size for the sample tubes.

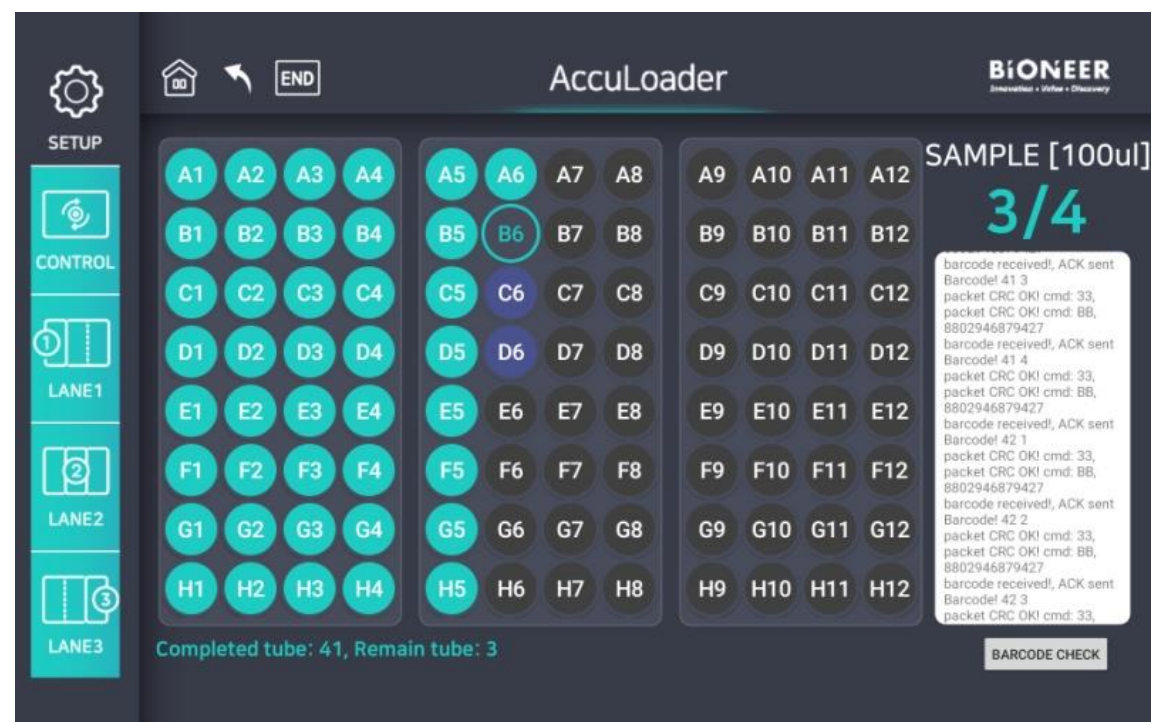

<Figure 12. Sample dispensation>

<span id="page-24-0"></span>10) All completed status will be displayed.

When all dispensation has been completed, "Remain Tube: 0" and "Load Completed!" will be displayed at the bottom and the upper right side, respectively.

Tap the END button for initialization of the instrument to open the contamination shield cover.

|                                             | 圙<br><b>END</b>                                                                                                    | AccuLoader                                                                                                    | BIONEER                                                                                                    |
|---------------------------------------------|----------------------------------------------------------------------------------------------------|----------------------------------------------------------------------------------------------------|----------------------------------------------------------------------------------------------------|
| <b>SETUP</b><br>õ<br><b>CONTROL</b>         | A1<br>A4<br>A <sub>2</sub><br>A3<br>B <sub>1</sub><br><b>B2</b><br><b>B3</b><br><b>B4</b><br>C1<br>C <sub>2</sub><br>C <sub>3</sub><br>C <sub>4</sub><br>D <sub>2</sub><br>D <sub>4</sub><br>D <sub>1</sub><br>D <sub>3</sub> | A9<br>A7<br><b>A5</b><br><b>A6</b><br>A <sub>8</sub><br><b>B6</b><br><b>B5</b><br><b>B7</b><br><b>B8</b><br><b>B9</b><br><b>B10</b><br>C <sub>5</sub><br>C <sub>6</sub><br>C <sub>7</sub><br>C <sub>8</sub><br>C <sub>9</sub><br>C10<br>D <sub>6</sub><br>D <sub>5</sub><br>D7<br>D <sub>8</sub><br>D <sub>10</sub><br>D <sub>9</sub> | <b>Load Completed!</b><br>A10 A11 A12<br><b>B11</b><br><b>B12</b><br>8802946879427<br>barcode received!, ACK sent<br>C11 C12<br>Barcodel 44.2<br>packet CRC OK! cmd: 33.<br>packet CRC OK! cmd: BB.<br>8802946879427<br>D <sub>11</sub><br>D <sub>12</sub><br>barcode received!, ACK sent<br>Barcodel 44 3                                                                                                    |
| <b>LANE1</b><br>2<br><b>LANE2</b><br>$\Phi$ | E3<br>E1<br>E2<br>E4<br>F1<br>F4<br>F2<br>F3<br>G <sub>1</sub><br>G <sub>3</sub><br>G2<br>G4<br>H <sub>4</sub><br><b>H1</b><br>H <sub>2</sub><br>H <sub>3</sub>                                                               | E <sub>5</sub><br>E <sub>6</sub><br>E7<br>E8<br>E9<br>E10<br>F <sub>5</sub><br>F <sub>6</sub><br>F <sub>8</sub><br>F7<br>F <sub>9</sub><br>F <sub>10</sub><br>G <sub>5</sub><br>G <sub>6</sub><br>G7<br>G <sub>8</sub><br>G <sub>9</sub><br>G10<br><b>H5</b><br>H <sub>6</sub><br><b>H7</b><br>H <sub>8</sub><br>H <sub>9</sub>       | packet CRC OKI cmd: 33.<br>packet CRC OK! cmd: BB.<br>E11<br>E12<br>8802946879427<br>barcode received!, ACK sent<br>Barcodel 44 4<br>F <sub>11</sub><br>F <sub>12</sub><br>packet CRC OKI cmd: 33.<br>packet CRC OKI crnd: BB.<br>8802946879427<br>barcode received!. ACK sent<br>G <sub>12</sub><br>G11<br>Barcodel 45.1<br>packet CRC OK! cmd: 33.<br>packet CRC OK! crnd: BB,<br>8802946879427<br>H10 H11 H12<br>barcode received!, ACK sent<br>Barcodel 45 1 |
| LANE3                                       | <b>Remain tube: 0</b>                                                                                                    |                                                                                                    | <b>BARCODE CHECK</b>                                                                                                    |

<Figure 13. Completion of operation>

<span id="page-25-0"></span>11) In case of dispensing into a new cartridge, repeat from Step 5.

# <span id="page-26-0"></span>VIII.Maintenance

#### <span id="page-26-1"></span>1. General maintenance

- 1) Do not spill liquid or ignore contamination on the instrument for stable daily experiments.
- 2) Do not use abrasive detergents. It may damage the surface of the instrument.
- 3) Clean the instrument after the experiment. Use a lint-free cloth dampened with mild, neutral detergent.
- 4) Do not use highly acidic or basic detergent. Wipe it immediately if it gets on the instrument.
- 5) Decontaminate the instrument first when transferring the instrument.
- 6) Contamination from improper dispensation or spilling may affect the results of the experiments. Refer to the following and take appropriate actions to prevent risk factors.

#### <span id="page-26-2"></span>2. Cautions after operation

# **A** CAUTION

Be careful of contaminating the instrument from spilling of the samples after operation.

- 1) Do not handle the cartridge suddenly or improperly. The samples in the cartridge may spill and contaminate the instrument, and affect the results of the experiments.
- 2) The solutions including the samples may corrode the instrument.
- 3) Contact your local distributor for service if the inside of the instrument gets contaminated for disassembly and cleaning of the instrument. You may be charged for service.

#### <span id="page-26-3"></span>3. Cleaning the instrument

- 1) Use distilled water (DW), 70% ethanol, nucleic acid degradation solution, etc. to clean the instrument. Instead of spraying the cleaning solution onto the instrument directly, use a dampened lint-free cloth or paper towel because bleach and nucleic acid degradation solution can corrode metals. Then, wipe the instrument with a dry lint-free cloth or paper towel to remove any remaining solution.
- 2) Use cleaning solutions specifically designed for touchscreens.

#### <span id="page-26-4"></span>4. Actions for contamination

# $\begin{array}{c} \hline \end{array}$

Prevent damages to the instrument by taking the following actions when the instrument is contaminated.

- 1) If the contaminant has not flown inside the instrument, absorb the contaminant with a paper towel dampened with nucleic acid degradation solution or 70% ethanol immediately and wipe it again with a paper towel wet with DW. Wipe any remaining solution with a dry paper towel, and then sterilize the instrument using UV light.
- 2) If the contaminant has flown inside the instrument, contact your local distributor for service of disassembly and cleaning of the instrument. You may be charged for service.

#### <span id="page-26-5"></span>5. Waste treatment

Dispose of the used solutions and consumables following the waste disposal regulations after sample dispensation.

#### <span id="page-27-0"></span>6. Power adapter

Use a Safety Standard certified adapter  $24V$ ==2.5A with a capability of or higher for the instrument. The adapter connector must have an outer diameter of 5.5 mm and an inner diameter of between 2.1 and 2.5 mm.

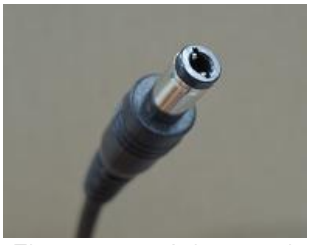

<Figure 14. Adapter plug>

# <span id="page-27-3"></span><span id="page-27-1"></span>7. Storage and handling

#### Storage conditions

- 1) Temp: 0 40℃
- 2) Humidity:  $20 80\%$  (No condensation)

#### Storage of the instrument

- 1) Store the instrument following the warnings and precautions provided in the manual when not in use.
- 2) Store the instrument following all storage conditions specified above.

# <span id="page-27-2"></span>8. Disposal of the instrument

The instrument for disposal must be decontaminated for safety reasons. If you want to dispose of your instrument, request for disposal after performing the decontamination procedures and providing the "Certificate of Decontamination" to your local distributor.

The instrument will be retrieved after your local distributor receives the disposal request with the "Certificate of Decontamination".

# <span id="page-28-0"></span>IX. Troubleshooting

If the instrument does not operate properly, check the following and contact your local distributor if not resolved.

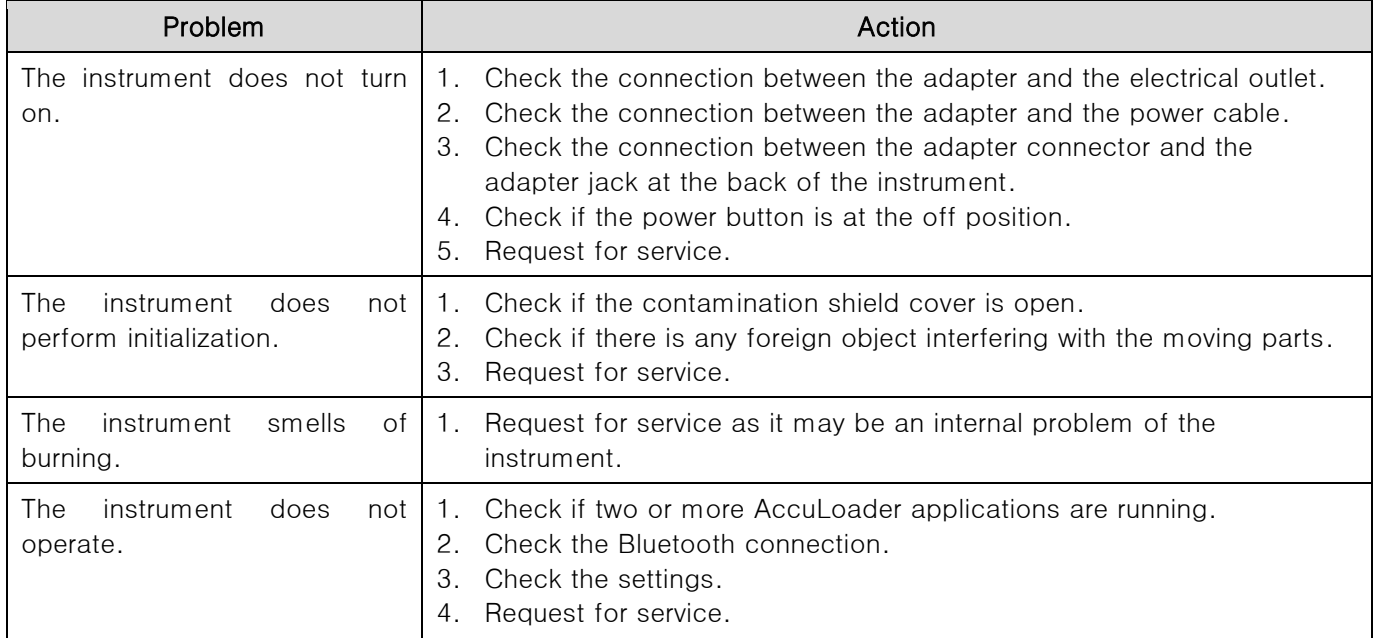

# <span id="page-29-0"></span>X. Technical Specifications

j

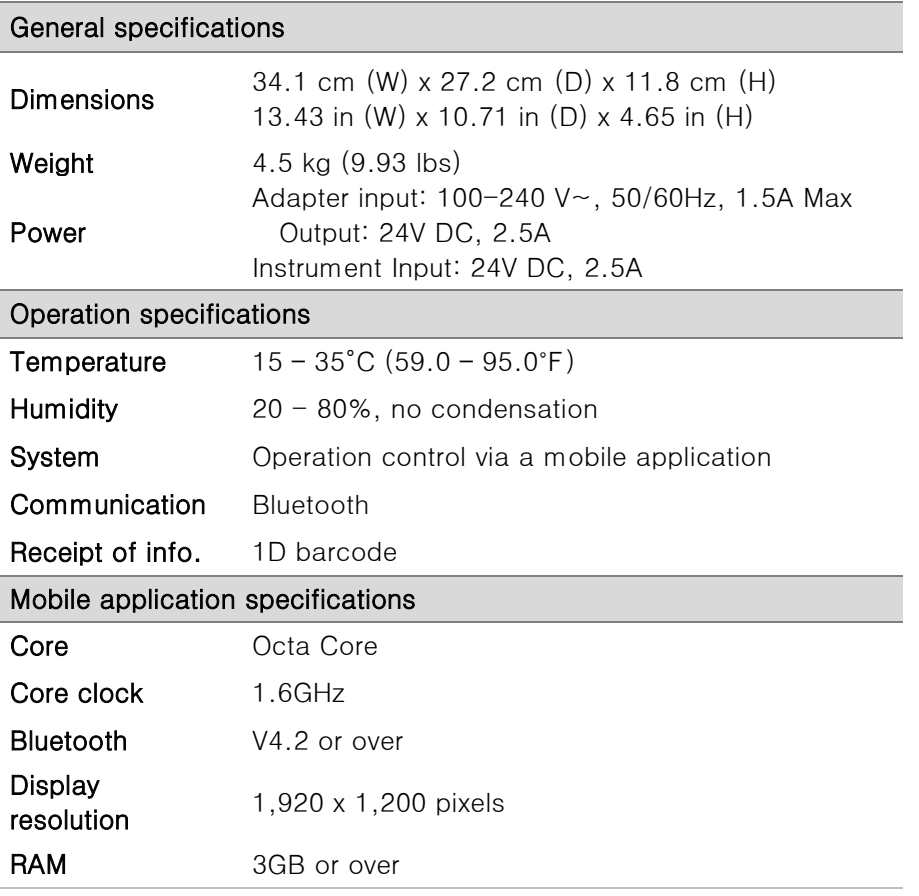

# <span id="page-30-0"></span>XI. Technical Support

#### <span id="page-30-1"></span>1. Requesting for service

Fill out the "Service Request Form" to request for service.

#### <span id="page-30-2"></span>2. Shipping the instrument for service

- 1) Inform your local distributor of the details of the service request.
- 2) Decontaminate the instrument.

Decontaminate the instrument using a decontamination solution if it is contaminated by biohazardous materials. If you cannot remove the contaminant, you may not receive the service.

- 3) Check if there is no remaining contaminant inside the instrument and fill out the "Certificate of Decontamination".
- 4) Pack the instrument with the original packaging. Do not send the power cord and other accessories.
- 5) Send the instrument to your local distributor or hand over the process to the salesperson in charge.
- 6) The repair process takes from 1 to 3 weeks depending on the instrument conditions.

If you do not provide the "Service Request Form" and the "Certificate of Decontamination", the repair may be delayed.

#### <span id="page-30-3"></span>3. WEEE(Waste Electrical and Electronic Equipment)

The symbol below (WEEE) is the explanation of the symbols that is used in Europe.

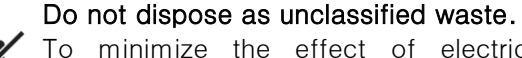

To minimize the effect of electric or electronic instruments on the environment, follow the regulations on proper disposal of such items.

#### European Union customers:

Call your local Europe office for Bioneer instruments pick-up and recycling.

# <span id="page-31-0"></span>XII. Warranty

All BIONEER instruments are tested under strict quality control protocols.

#### 1. Warranty period

- Instrument: 1 year
- Accessories and consumables: 3 months
- Retention period of spare parts: 5 years from the discontinuation date of the model

# 2. Warranty details

- BIONEER provides free repair service for defects that occurred while following the provided instructions within the warranty period.
- All parts other than the main body are consumables. (Under official box conditions)
	- Service may not be available or may be charged even within the warranty period in the following cases:
		- ➢ Failures due to accidents, physical impacts, misuse, or water damages;
		- ➢ Disassembly or modification of the instrument;
		- $\triangleright$  Failures due to natural disasters, including fire, earthquake, flood, etc.;
		- ➢ Repair performed by a non-BIONEER person; or
		- $\triangleright$  The instrument is not under warranty or the service is requested outside the warranty area
- Individual matters not specified in this section will be based on the service and customer support regulations of BIONEER, and other matters will be reviewed and implemented for user convenience.

#### 3. Details on instrument exchange

- Instrument exchange is proceeded only when there is a valid reason to exchange the instruments, and only 1:1 exchange with the same model is possible (Not refundable).
- Subject to exchange: instruments that had the same failure for 3 or more times with service history within the warranty period

# 4. Wait! Before requesting for service

- When the instrument is not operating properly, refer to the "IX. Troubleshooting" chapter in this manual first.
- If the problem is not resolved, contact us with the following contact information.
	- ➢ Customer support: ☎+82-42-930-8777
	- ➢ Web: http://www.bioneer.com

# 5. Service cost

- BIONEER provides free service under our warranty terms and conditions in case of repairing instruments for problems of the instrument itself within the warranty period on all BIONEER instruments.
- The service fee is determined by the service fee standard for each product. For the exact cost of repair, contact our customer support center.
- Shipping and service fees may be charged even within the warranty period as described in "2. Warranty details", and service may not be available in some cases.

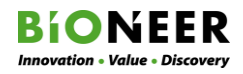

# Certificate of Decontamination

Decontamination and disinfection procedures of the instrument must be performed for repair or return before shipping. This must be performed for safety of both the customer and the manufacturer.

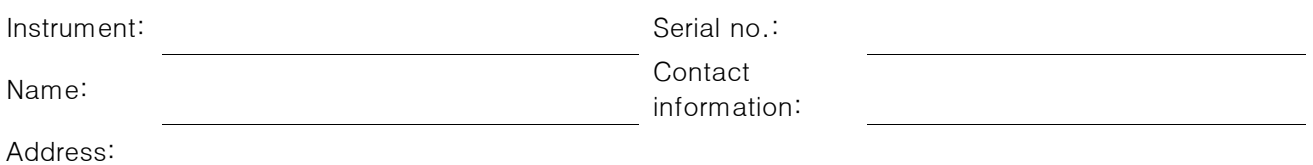

#### The method of decontamination

Dampen a lint-free cloth with70% ethanol or nucleic acid degrading solution and clean all parts of the instrument that can be contaminated, including the components, the surface, etc. Then, wipe again with a cloth dampened with DW immediately.

Repeat as many times as needed depending on the degree of contamination.

Additional fees may be charged for the decontamination procedure before service if the decontamination procedure has not been performed or this certificate is not provided. Check the following contents.

- $\square$  The product for service or return is not contaminated by toxic, carcinogenic, radioactive, or any other harmful material.
- $\square$  The decontamination procedure has been performed for the product for service or return and it will not be harmful to the handler of the instrument.

#### The type of materials used with the instrument

 $\Box$  Chemical materials  $\Box$  Biological materials  $\Box$  Radioactive Materials

#### Remarks on the contamination

#### Decontamination process

Location:

Date: Name/signature: Name/signature:

If radioactive material was used with the instrument, a signature of the radiation safety manager is needed for the removal of radioactive contamination.

Location:

Date: Name/signature: Name/signature:

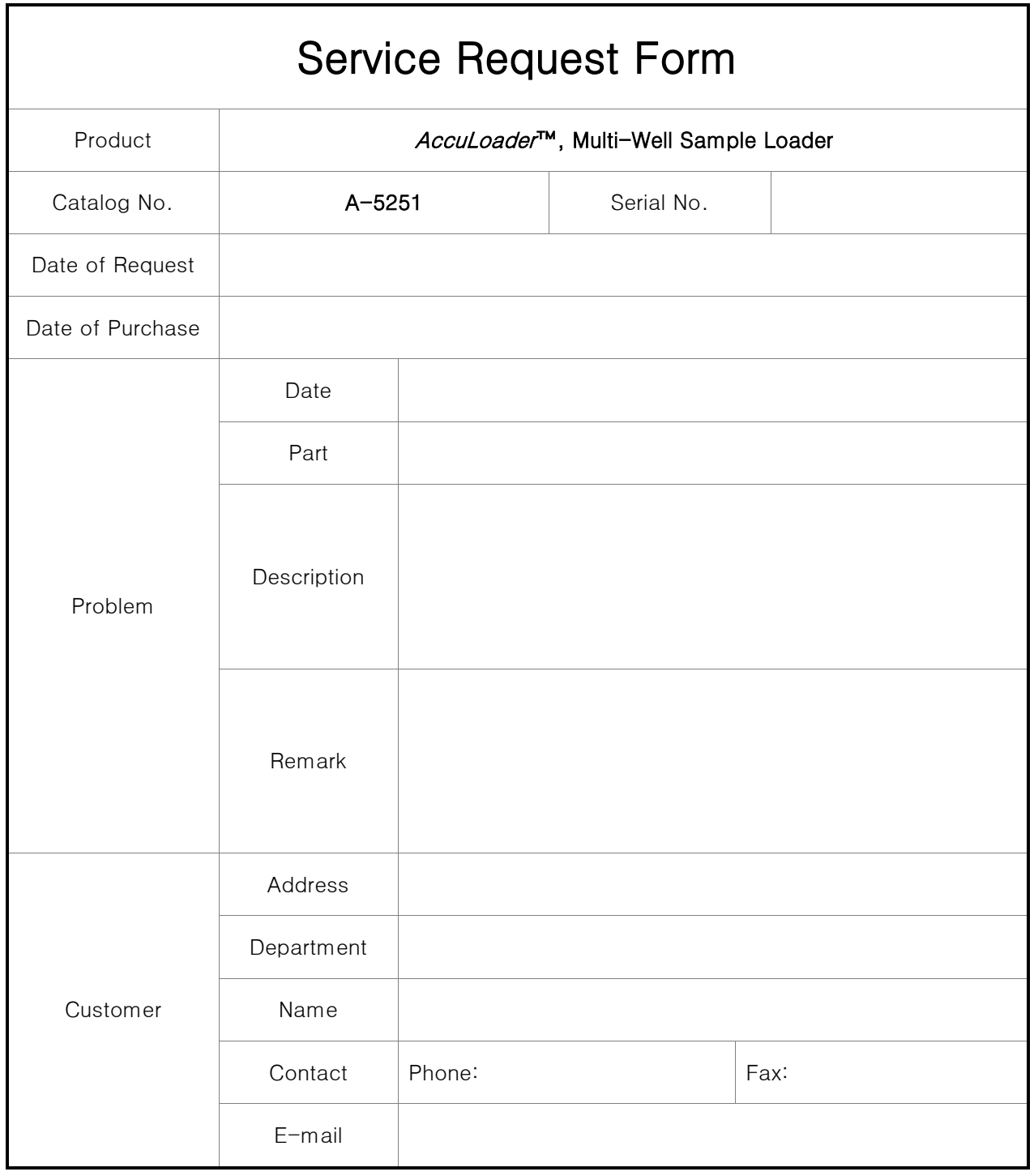

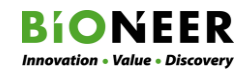

8-11, Munpyeongseo-ro,Daedeok-gu,Daejeon, 34302, Republic of Korea Tel: (international)+82-42-930-8777, (Korea)1588-9788, Fax:+82-042-930-8688

# *AccuLoader***™ Maintenance Sheet**

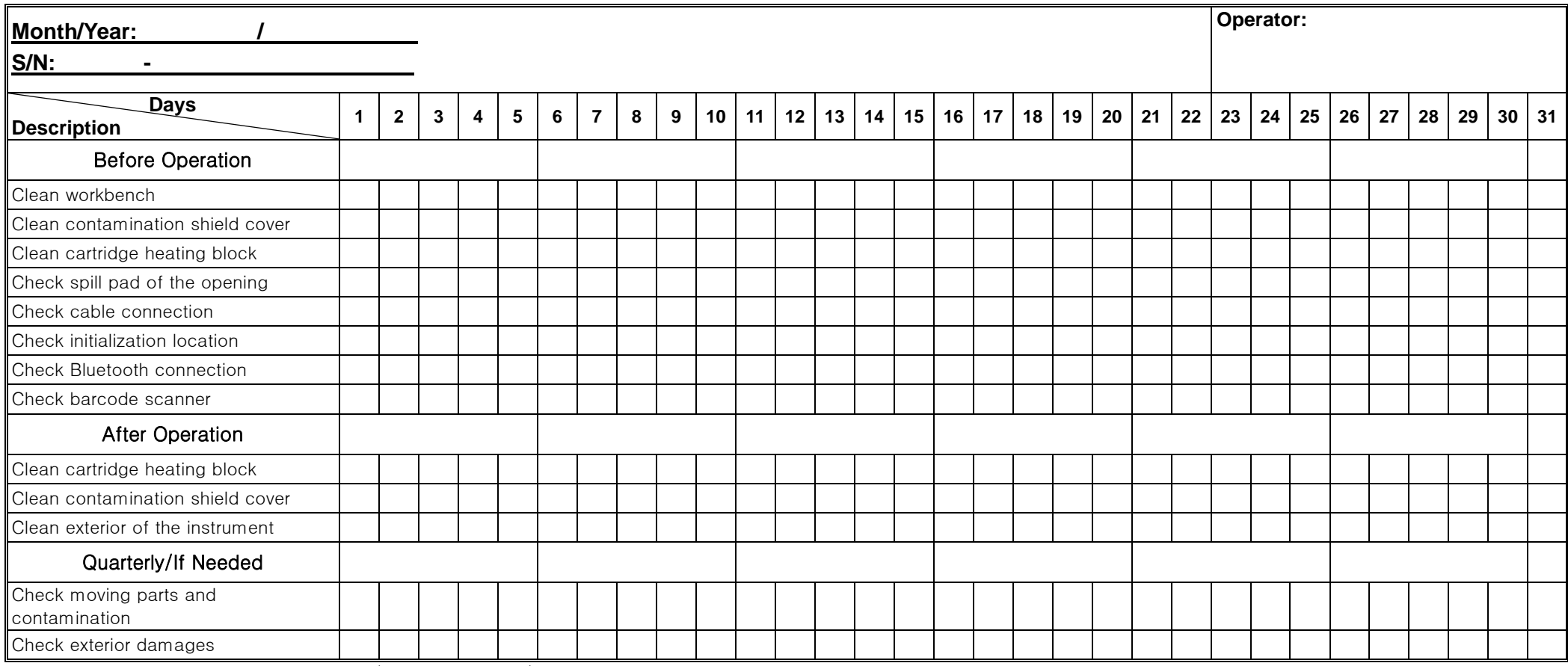

\* Materials: DW, 70% ethanol, 1% bleach (or 2% acetic acid), nucleic acid degradation solution, cotton swabs, lint-free cloth, and powder-free disposable gloves

# **BIONEER Worldwide**

#### **Bioneer Corporation**

**8-11 Munpyeongseo-ro, Daedeok-gu, Daejeon, 34302, Republic of Korea** Tel **+82-42-930-8777 (Korea: 1588-9788)** Fax **+82-42-930-8688 sales@bioneer.com** Web **www.bioneer.com**

#### **Bioneer Inc.**

**155 Filbert St. Suite 216 Oakland, CA 94607, USA** Tel **+1-877-264-4300 (Toll-free)** Fax **+1-510-865-0350 order.usa@bioneer.com** Web **us.bioneer.com**

#### **Bioneer R&D Center**

**Korea Bio Park Bldg.#B-702, 700 Daewangpangyo-ro, Bundang-gu, Seongnam-si, Gyeonggi-do, 13488, Republic of Korea** Tel **+82-31-628-0500** Fax **+82-31-628-0555 E-mail** sales@bioneer.co.kr Web **www.bioneer.co.kr**

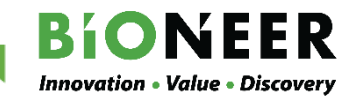